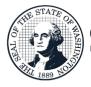

### Instructions for Using the Compensation Impact Model-Agency Interface

Office of Financial Management

etter information. Better decisions. Better government. Better

### **High Level Summary of the Process**

To collect compensation data for the **2025-27** Biennial Budget development cycle, institutions of higher education need to submit data to the Compensation Impact Model-Agency Interface (CIMAI). The data available to use is from the pay period files that have been submitted to OFM. CIMAI is the application to check the data, make adjustments, and add vacant positions. These steps are outlined below and detailed on the following pages. It is **crucial** data is complete and released to OFM prior to or on the deadline as sent out by Class and Compensation.

- 1. Login to CIMAI using Edge: <u>https://fortress.wa.gov/ofm/cimai/</u>. If you do not have a user id and/or password for the CIMAI application, contact the OFM Help Desk at <u>HereToHelp@ofm.wa.gov</u> or call (360) 407-9100.
- Choose the payroll submittal to use. There is an option to load just part of the data. Note: The State Board for Community and Technical Colleges loads all data for community and technical colleges and this will not be an option for those institutions.
- 3. Run Extracts to review existing records and if there are corrections that need to be made. There are several extracts that can assist with capturing data. The Staff Union/Bargaining Unit Listing verifies the correct number of represented vs. non-represented staff. The B6 Reports separate staff into groups, including faculty, exempt, classified, hourly, students, etc. by represented status.
- 4. Edit Records: If there are records with errors, click the Edit Record button to the right of the item to correct the error identified on the screen.
- 5. Mass Update: Consider whether there are records that need to be part of a Mass Update. If so, submit a ticket to the OFM Help Desk and work with a System Analyst to get updates completed.
- 6. Run the B26 Extracts: Once errors are corrected and mass updates complete, open the Extracts screen, and run the B6-Salary, B6-Pension, and B6-Insurance extracts (at the bottom of the list). These can determine how the data compares to how the data should read for the agency's 2025-27 Maintenance Level. This determination should be based primarily on budgeted FTEs, FTEs charged to GF-S (001-1). OFM compares the final 001-1 FTE and salary level to the 2023 fiscal year actuals, then compares the total operating budgeted FTEs to the operating 2023-25 Maintenance Level as a reasonability check.
- 7. Add Vacant Positions: From the main menu, go to the Add Vacant screen to add vacant or missing positions.
- 8. Replicate Positions: Once vacant positions are added, from the main menu, select Find/Edit Employee Records to replicate as many added vacant positions as necessary.
- 9. Run Extracts: When replicated positions are complete, run the B6, B6-P, and B6-I extracts to verify the bottom-line totals once more.
- 10. Repeat Steps if needed; If totals are too high or too low, repeat steps 7, 8, and 9 above. If adding whole positions is not the answer, adjust individual positions to change pension systems, the health insurance flag, or salary fund splits. The Find/Edit Employee Records is the screen to adjust individual records.
- **11.** Notify OFM: When preparation for CIM is complete, notify the appropriate contacts.

# **Table of Contents**

| CIMAI MENU                                        | 3  |
|---------------------------------------------------|----|
| LOAD DATA FROM OFM'S STATEWIDE HR TO CIMAI        | 3  |
| INVALID RECORDS                                   | 4  |
| Correcting an Invalid Record                      |    |
| MASS UPDATES                                      | 8  |
| EXTRACTS AND REPORTS TO REVIEW DATA               | 8  |
| RECORDS & EXTRACT REPORTS AVAILABLE               | 9  |
| B6 SALARY & FTE DETAILS.                          | 9  |
| B6 PENSION BASE DETAILS                           | 9  |
| ADDING VACANT POSITIONS                           | 10 |
| REPLICATE VACANT POSITIONS                        | 13 |
| REPLICATING CLONED RECORDS DELETING CLONE RECORDS | 15 |
| DELETING CLONE RECORDS                            | 15 |
| DELETE A SINGLE CLONE                             | 15 |
| MASS DELETION OF CLONED RECORDS                   |    |
| FINAL CHECKS                                      | 18 |
| FINAL STEP – CONTACT OFM                          | 18 |

## **CIMAI Menu**

- 1. View Transmittal Status Reports: Provides reports on agency submittals to OFM and its status.
- 2. Select pay period data as Model data: load a pay period to CIM-AI
  - Note: Not all users have access to load data into CIM-AI and will not see the current view. If this view is disabled, please skip to Invalid Records. Some functions, like data loads, are only available to specific agency roles. For information about agency access please contact the OFM Helpdesk.
- 3. Account Maintenance: Update Password
- 4. Run Extract: Reports available to view data.
- 5. Find/Edit Employee Records: Search or update employee records.
- 6. Add Vacant: Add vacant positions.
- 7. Invalid Records: View records that need updates prior to releasing to OFM.

| OF | OFM Compensation Impact Model Agency Interface |   |                                                                                                    |  |  |  |
|----|------------------------------------------------|---|----------------------------------------------------------------------------------------------------|--|--|--|
|    | Main Menu                                      |   |                                                                                                    |  |  |  |
| Ð  | Help                                           |   |                                                                                                    |  |  |  |
| 1  | View Transmittal Status Reports                | 5 | Find/Edit Employee Records                                                                                                    |  |  |  |
| 2  | Select pay period data as Model data           | 6 | Add Vacant                                                                                                    |  |  |  |
| 3  | Account Maintenance                            | 7 | Invalid Records                                                                                                    |  |  |  |
| 4  | Run Extract                                    |   | The Invalid Records function may take<br>several minutes to load, as it must<br>validate every record you have in the<br>system. This information is also available<br>as an extract. |  |  |  |

## Load data from OFM's Statewide HR to CIMAI

- Click on the Select pay period data as Model data (shown above).
   Note: The State Board will load the data for all Community and Technical Colleges.
- 2. Uncheck those employee groups that should NOT be loaded, all groups are checked by default.

| Please check employee groups to be loaded: | Large data loads may take a few minutes to complete. |  |  |  |
|--------------------------------------------|------------------------------------------------------|--|--|--|
| Load Non-Faculty Exempt Employees          | ✓ Load Faculty ✓ Classified Employees Load           |  |  |  |
| Load Undergraduate Student Employees       | ✓ Load Graduate Student Employees                    |  |  |  |

3. Select the Pay Period of data to load by clicking the appropriate **Release** button. Clicking on column heading "Data load Date" **twice** will sort the data load in descending order (most recent first). **Note:** It is advised to choose to load a pay period after the institution implemented the 2023 Change Order to the SWHR Data Transmittal Specification (2023 July Payroll Cycle 2 or later).

| Please che   | ck employee groups to be loaded:                              | Large data loads may | take a few minutes to complete. |                 |  |
|--------------|---------------------------------------------------------------|----------------------|---------------------------------|-----------------|--|
|              | on-Faculty Exempt Employees<br>ndergraduate Student Employees |                      |                                 |                 |  |
| Number of su | iccessful data loads found:63                                 |                      |                                 |                 |  |
| 1<br>Year    | Month                                                         | Payroll Cycle        | Dataload Date                   | Release<br>Data |  |
| 2009         | November                                                      | 1                    | 11/23/2009 7:25:00 AM           | Release         |  |
| 2009         | October                                                       | 2                    | 11/6/2009 11:03:00 AM           | Release         |  |
| 2009         | October                                                       | 1                    | 10/23/2009 12:05:00 PM          | Release         |  |
| 2009         | September                                                     | 2                    | 10/7/2009 11:36:00 AM           | Release         |  |
| 2009         | September                                                     | 1                    | 9/23/2009 2:56:00 PM            | Release         |  |
|              |                                                               |                      | 0/0/2000 1 11 00 20             | Deleger         |  |

4. The data load can only be performed once, please verify the information, and accept the selection or cancel and reset the selection. Click Ok to proceed. The data load may take up to three or four minutes for large data sets.

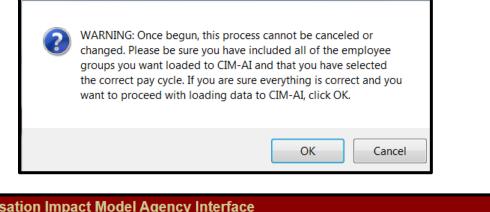

| OFM Compensation Impact Model Agency Interface |                   |                                                      |  |  |  |  |
|------------------------------------------------|-------------------|------------------------------------------------------|--|--|--|--|
| Successful Data Loads                          |                   |                                                      |  |  |  |  |
| 🕂 Help                                         |                   |                                                      |  |  |  |  |
| Please check employee groups to be loaded:     |                   | Large data loads may take a few minutes to complete. |  |  |  |  |
| Load Non-Faculty Exempt Employees              | Load Faculty      | Classified Employees Loaded by Default               |  |  |  |  |
| Load Undergraduate Student Employees           | 🗹 Load Graduate S | tudent Employees                                     |  |  |  |  |

- 5. The pay period selected is highlighted when the data load is complete. An email notification is sent out when a data load is complete.
- 6. Once the data is loaded it is available to work with immediately.

## **Invalid Records**

After the data is loaded, select **Invalid Records** (located on the main menu) to review any records that need to be corrected.

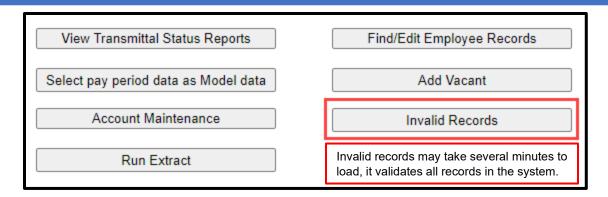

### **Correcting an Invalid Record**

If there are invalid records, a list will display (as below) with the reason the records are invalid. To edit a record, click on the pencil icon on the right.

| Invalid Records                       |                  |                                                                                                    |                   |               |
|---------------------------------------|------------------|----------------------------------------------------------------------------------------------------|-------------------|---------------|
| 🕀 Help                                |                  |                                                                                                    |                   |               |
|                                       |                  |                                                                                                    |                   |               |
| Select a record below to edit. Page 1 | Numl             | ber of records found:2                                                                                                    |                   |               |
| Name                                  | Person<br>Issues | Compensation Issues                                                                                                    | Funding<br>Issues | Edit<br>Recor |
|                                       |                  | Blank or Null Pay Scale Type or Pay Scale Area or Pay Scale Level or Pay Scale Group (Pay Scale Type: NA; Pay Scale Area: 40; Pay Scale<br>Level: ; Pay Scale Group: 9999999),  |                   |               |
|                                       |                  |                                                                                                    |                   |               |
|                                       |                  | Blank or Null Pay Scale Type or Pay Scale Area or Pay Scale Level or Pay Scale Group (Pay Scale Type: NA; Pay Scale Area: 40; Pay Scale<br>Level: ; Pay Scale Group: 99999999), |                   |               |

Search Person/Position screen will populate, at the bottom of the screen Edit Compensation can be selected:

| Results: Edit/Select the person/position from below Number of records found:1 |                  |             |                      |        |  |
|-------------------------------------------------------------------------------|------------------|-------------|----------------------|--------|--|
| Page 1                                                                        |                  |             |                      |        |  |
| Name                                                                          | Anniversary Date | Edit Person | Edit<br>Compensation |        |  |
|                                                                               | 01/01/00         | Edit        | <b>&gt;</b>          | Delete |  |
| Page 1                                                                        |                  |             |                      |        |  |

This opens the Compensation screen, there are many fields to review to validate the position, as listed and shown below. **Please Note:** In some cases, specific agency data may not be found in CIMAI because it had not been submitted with the pay cycle files. If this is the case, please contact the OFM Helpdesk.

- Bargaining Unit
- **Position End Date:** If the date is before the end of the prior to the start of the next biennium (6/30/2025 or earlier) the position will be excluded from CIM. For Vacant positions, use 12/31/9999.
- **Job Class:** Verify the job class is correct, if it is grayed out, verify the Pay Scale Type and Pay Scale Area are correct. Using the wrong Pay Scales will affect Job Class, Salary Range, and Salary Step. If the Job Class field remains grayed out, please contact the helpdesk.

- Pay Scale Type
- Pay Scale Area
- Salary Range
- Salary Step

| Classified by RCW:                      | Exempt from the civil service provisions of RCW chapter 41.06                                          |   |
|-----------------------------------------|----------------------------------------------------------------------------------------------------|---|
| Bargaining Unit:                        | 0018-Non-Represented 2 Year Higher Education   Position Start Date: 03/01/2019                         |   |
|                                         | Position End Date: 12/31/9999                                                                          |   |
| Job Class:                              | DIR ADVISING AND ADVOCACY   Number of Months: 12                                                       | 1 |
| Salary Range:                           | 99999999 Student Job: Not a Student V                                                                  |   |
| Salary Step:                            | Working Title: Dir Advising Adv Periodic Increment Date: 3/1/2024                                      |   |
| Salary Unit Code:                       |                                                                                                    |   |
| Top of Pay Scale:                       | Not at the top level of the Pay  Work City/County: LAKEWOOD  Pierce                                    |   |
| Work Period Percent                     | it: 100 Retirement: P3-Public Employees Retirement System (PERS)Plan 🗸                                 |   |
| Full Time Salary Un                     | nit Amt 8176.17 EEO/IPEDS: 00 - Unclassified or not reported 🗸                                         |   |
| Pay Scale Type:                         | CS - SBCTC and CTC Classifier  Position Type: Permanent                                                |   |
| Pay Scale Area:                         | ST - HE-CTC IT-Standard Prog.  Workers Compensation<br>Risk Class Code: 4906 - Colleges & Universities |   |
| FT Monthly Salary<br>x Work Period Perc |                                                                                                    |   |
| Look up the sal                         | lary amount                                                                                            |   |
| The calculated                          | d monthly salary amount for budgeting purposes is \$8176 FTEs for this position: 1                     |   |
|                                         | Save Changes for this record                                                                           |   |
|                                         | Return to Compensation List                                                                            |   |
|                                         | Edit Funding for this record                                                                           | ] |

#### If the error is in funding, select the Edit Funding option,

| Main Menu         | Add Vacant    | Search Person/Posi | ition Compensation Funding | Invalid Records |                                                                                |        |
|-------------------|---------------|--------------------|----------------------------|-----------------|--------------------------------------------------------------------------------|--------|
| Invalid Record    | s             |                    |                            |                 |                                                                                |        |
| 🕀 Help            |               |                    |                            |                 |                                                                                |        |
|                   |               |                    |                            |                 |                                                                                |        |
| Select a record b | elow to edit. |                    | Number of records found:58 |                 |                                                                                |        |
| Page 1            |               |                    |                            |                 |                                                                                |        |
| Name              |               | Pe                 | erson Issues               | Compensation Is | ues Funding Issues                                                             | Edit   |
|                   |               |                    |                            |                 |                                                                                | Record |
| Vacant            |               |                    |                            |                 | Missing or Invalid Fund and/or Appropriation Type (Fund: 08A, Approp Type: 6), | 2      |

This will open the Person/Position screen. Select **Edit Compensation**, to navigate to the Compensation screen:

| Main Mer           | nu Add V       | acant      | Search I     | Person/Posi | ition   | Compens         | ation    | Funding         | Inv   |
|--------------------|----------------|------------|--------------|-------------|---------|-----------------|----------|-----------------|-------|
| <b></b>            | rson/Positio   | n          |              |             |         | Ste             | p 1      |                 |       |
| Help Gearch Criter | dia.           |            |              |             |         |                 |          |                 |       |
| Search Criter      | 14             |            |              |             |         |                 |          |                 |       |
| Name               |                |            |              |             |         |                 |          | Vacant Positio  | ons   |
| Position #         |                |            |              |             |         | 🗹 In            | clude    | Filled Position | IS    |
| Job Class v        |                |            |              |             |         |                 |          |                 |       |
| Job Class Title    |                |            |              |             |         | _ □ Pa          | arent V  | acant Positio   | ns On |
| Bargaining Un      | it             |            |              |             |         |                 |          |                 | ~     |
| Searc              | :h             |            | Clear All    | Μ           | 1ax Num | of Recs:        | 250      | ~               |       |
| Results: Edit/S    | Select the per | son/positi | on from belo | w           |         | Numbe           | r of rec | cords found:1   |       |
| Page 1             |                |            |              |             |         |                 |          |                 |       |
| Name               | Anniversary    | Date       |              | Edit Person |         | Edit<br>Compens |          | Delete          |       |
| Vacant             | 07/01/24       |            |              | Edit        |         | <b>_</b>        |          | Delete          | ]     |
| Page 1             |                |            |              |             |         |                 |          |                 |       |

#### Select Edit Funding

| Position # | Job Class / Working Title Salary Unit Salary Amount        |         | Salary Amount | Edit Compensation | Edit Funding |
|------------|------------------------------------------------------------|---------|---------------|-------------------|--------------|
| -5241      | CUSTOMER SERVICE SPEC 2 / Customer Service Specialist<br>2 | MONTHLY | \$3,619.00    | <u>~</u>          | <b>&gt;</b>  |
|            |                                                            |         |               |                   |              |

Select Edit Funding again and add the correcting information:

- Funding: Select the correct fund account for this position
- **Approp Type:** Chose the appropriate Appropriation Type
- **Prorated Percent:** Add the position's Prorated Percent
- Save Changes: Save the new record.

| Working title: Customer Service Specialist 2 / Job Title: CUSTOMER SER | VICE SPEC 2              |                  |             |
|------------------------------------------------------------------------|--------------------------|------------------|-------------|
| Fund: 001-General Fund                                                 | 1-State 🗸                |                  |             |
| Prorated Percent: 100 Insert New Fun                                   | ding Record Save Changes |                  |             |
| Funding is at 100% for this position.                                  | Cancel / Refresh Page    |                  |             |
| Funding: Select the funding record from below to edit.                 |                          |                  |             |
| Fund                                                                   | Арргор Туре              | Prorated Percent | Select/Edit |
| 08A-Education Legacy Trust Account                                     | 6-Non Appr               | 100.0            | <u>~</u>    |
|                                                                        |                          |                  |             |

Invalid positions can be updated one at a time or a Mass Update request can be made if there are multiple updates needed. To do a Mass Update, send a request to the OFM helpdesk. A spreadsheet will be sent out to make specific updates. There are specific requirements and instructions to be followed when doing a mass update. These will be sent out with the spreadsheet and must be followed so the data remains organized and intact.

#### CIMAI

## Mass Updates

OFM will run a report of OFM can assist with mass updates of the following four fields in the Compensation record:

- Appointment End Date
- Work Period Percent (Percent of Full Time)
- Salary Payment Months (Scheduled Work Months)
- Salary Unit Amount (which affects Monthly Salary Amount and Base Salary)

#### Reasons for considering a mass update:

- Position records with an **appointment end date** prior to the start of the next biennium (6/30/2025 or earlier). Positions that end prior to the next biennium will <u>not be loaded</u> to CIM.
- Records with an *inaccurate* work period percent. A **Work period percentage** less than 100 reduce the monthly salary payment amount, which is used extensively in CIM costing. However, part-time positions should have a work period percent less than 100.
- Records with **salary payment months** that don't reflect a yearly average (e.g., for a single academic quarter or semester). Salary payment months less than 12 reduce the Monthly Salary Amount, which is used extensively in CIM costing.
- Records with inaccurate **salary unit amounts** (impacts Monthly Salary Amount and Base Salary values)
- NOTE: The appointment end date field is not available in any of the CIMAI Extracts. After the HE data has been loaded into CIM-AI, OFM will provide a file to all institutions which list all positions; end-dated prior to 7/1/2027, work-period percentages of less than 100, and/or scheduled work months of less than 12. The information in the file may assist in determining if a mass update would be appropriate for any of those three fields.

To request mass update assistance, open a ticket with the OFM Help Desk by sending an email to <u>heretohelp@ofm.wa.gov</u>. The process is as follows, OFM system analyst (SA) tasks are in blue, Institution / High Education (HE) tasks are in red:

- HE: Identify a need to update any of the four fields listed above in 20 or more records
- HE: Email the Helpdesk which opens a ticket
- SA: Contacts the HE to collaborate on identifying the position records needing update
- SA: Emails back an Excel file that includes those records
- **HE** updates values for any or all the four fields listed above for each row/record in the file that needs updating.
- HE: emails the file to the SA
- SA: uses the file to complete the mass update
- If there are formatting or data issues, the SA will collaborate with the HE to resolve issues until the mass update is successful.

## **Extracts and Reports to Review Data**

- Once errors are corrected, the next step is to run the B6 reports from the **Extract** screen. OFM recommends using the new B6 reports, however, the older *B6-Salary, B6-Pension*, and *B6-Insurance* extracts may also be helpful.
- The B6 reports are at the bottom of the list, these can assist in comparing data entered vs what the data should be for the Next Biennium Maintenance Level.
- There are other reports available to review data details, as listed below.

#### **Records & Extract Reports available**

Invalid Records Listing Staff Detail Listing Staff Union/Bargaining Unit Listing Version Compare (Pre-Model) Agency Budget by fund & appropriation type Back fill staff Agency Budget Estimate Benefits extract Funding extract Payroll extract Agency Activity Listing Staff identified as I-732 Your Agency Barganing Units B6 Insurance head count details B6 Insurance head count by Account B6 Pension Base Details (New) B6 Pension Contribution Base Details B6 Salary & FTE Details B6 Salary & Wage CIMAI Data User List

- Extracts run in Excel and can be saved as Excel files to sort, print, or send to others for review. There is an option to open the Extract and then *Save As* an Excel file (.xlsx). If Excel is already open, click on the current Excel document to activate the file download. In addition, a newly selected extract will not open if it is not saved (with an alternate file name) or closed the previous extract.
- Some columns vary depending upon the agency. For example, only 4-year institutions have Graduate Student employees. Generally, the columns will be as wide as the column title. Those in the screen shot below were narrowed manually to fit more columns in the view.

| B6SalaryNWageRpt_new_352_wInsuranceInRecord.xlsx                                                                                                    |   |                         |               |                |                 |                |                |                |            |                            |                    |                            |                 |                |                |
|----------------------------------------------------------------------------------------------------|---|-------------------------|---------------|----------------|-----------------|----------------|----------------|----------------|------------|----------------------------|--------------------|----------------------------|-----------------|----------------|----------------|
| 1 Section 2017 1 Section 2017 1 Sect |   |                         |               |                |                 |                |                |                | - = ×      |                            |                    |                            |                 |                |                |
| -                                                                                                    |   | В                       | С             | D              | E               | F              | G              | Н              | 1          | J                          | К                  | L                          | М               | Ν              |                |
| 2                                                                                                    | 1 |                         |               |                |                 |                |                |                |            |                            |                    |                            |                 |                | í              |
| 3<br>4                                                                                                    |   | Frond From              | 7-1-1         | Total          |                 | Faculty        | F              | Exempt         | Classified | Classified                 | Classified<br>Non- |                            | Gradudate       |                |                |
| 5                                                                                                    |   | Fund-Exp.<br>Auth. Type | Total<br>FTEs | Salary<br>Base | Faculty<br>FTEs | Salary<br>Base | Exempt<br>FTEs | Salary<br>Base | FTEs       | Represented<br>Salary Base | FTEs               | Represented<br>Salary Base | Student<br>FTEs | Salary<br>Base | Under<br>Stude |
| 7                                                                                                    | 3 | 001-1                   | 1275.8        | 82356683       | 467.2           | 41136426       | 258.3          | 19093954       | 435.8      | 19005627                   | 3                  | 136476                     | 47.7            | 1400553        |                |
| 8                                                                                                    | 4 | 065-1                   | 28.5          | 1465140        | 0               | 0              | 0              | 0              | 28.5       | 1465140                    | 0                  | 0                          | 0               | 0              | 1              |
| 9                                                                                                    | 5 | 145-6                   | 115.2         | 3891122        | 9.9             | 559993         | 36             | 1380598        | 17.2       | 669219                     | 0                  | 0                          | 4.5             | 162435         | ,              |
|                                                                                                    | 6 | 148-6                   | 139.5         | 6528501        | 11.3            | 681803         | 39.5           | 2464767        | 64.8       | 2759630                    | 0                  | 0                          | 0               | 0              | 1              |
| 10                                                                                                    | 7 | 440-6                   | 1.9           | 75122          | 0               | 0              | 0              | 0              | 1.9        | 75122                      | 0                  | 0                          | 0               | 0              |                |
| 11                                                                                                    | 8 | 443-6                   | 2.3           | 127800         | 0               | 0              | 1.5            | 102665         | 0          | 0                          | 0                  | 0                          | 0               | 0              | 1              |
|                                                                                                    | 9 | 448-6                   | 12.7          | 498196         | 0               | 0              | 0.7            | 55649          | 11.5       | 431766                     | 0                  | 0                          | 0               | 0              |                |

### **B6 Salary & FTE Details**

### **B6 Pension Base Details**

|      | А      | В                             | C                                     | D                  | E          | F                  | G            | Н             |
|------|--------|-------------------------------|---------------------------------------|--------------------|------------|--------------------|--------------|---------------|
| 1    |        | Į                             |                                       |                    |            |                    |              |               |
| 2    | Agency | Retirement System             | Fund                                  | Appropriation Type | Total FTEs | Total Pension Base | Faculty FTEs | Faculty Pensi |
|      |        | H1 - Hi Ed Pension System5%   |                                       |                    |            |                    |              |               |
| 3    | 380    | Contribution Rate             | 001 - General Fund - Basic Account    | 1                  | 60         | 3678085            | 30.9         |               |
|      |        | H1 - Hi Ed Pension System5%   | 145 - Inst of Hi Ed-Grants/Contracts  |                    |            |                    |              |               |
| 4    | 380    | Contribution Rate             | Acct                                  | 6                  | 3.9        | 156491             | 0.6          |               |
|      |        | H1 - Hi Ed Pension System5%   | 148 - Inst of Hi Ed-Dedicated Local   |                    |            |                    |              |               |
| 5    | 380    | Contribution Rate             | Acct                                  | 6                  | 7.6        | 314795             | 0.3          |               |
|      |        | H1 - Hi Ed Pension System5%   | 522 - Inst of Hi Ed-associated        |                    |            |                    |              |               |
| 6    | 380    | Contribution Rate             | Students                              | 6                  | 1          | 40785              | 0            |               |
|      |        | H1 - Hi Ed Pension System5%   |                                       |                    |            |                    |              |               |
| 7    | 380    | Contribution Rate             | 570 - Inst of Hi Ed-other Enterprises | 6                  | 4.1        | 204667             | 0            |               |
| 1    |        | H1 - Hi Ed Pension System5%   | 573 - Inst of Hi Ed-housing & Food    |                    |            |                    |              |               |
| 1 8  | 380    | Contribution Rate             | Acct                                  | 6                  | 8.9        | 349163             | 0            |               |
| 1    |        | H2 - Hi Ed Pension System7.5% |                                       |                    |            |                    |              |               |
| 19   | 380    | Contribution Rate             | 001 - General Fund - Basic Account    | 1                  | 232.5      | 18601191           | 166.8        | :             |
| 1    |        | H2 - Hi Ed Pension System7.5% | 145 - Inst of Hi Ed-Grants/Contracts  |                    |            |                    |              |               |
| 1 10 | 380    | Contribution Rate             | Acct                                  | 6                  | 9.8        | 589588             | 2.1          |               |
|      |        | H2 - Hi Ed Pension System7.5% | 148 - Inst of Hi Ed-Dedicated Local   |                    |            |                    |              |               |
| 11   | 380    | Contribution Rate             | Acct                                  | 6                  | 12.4       | 737054             | 0.7          |               |
|      |        | H2 - Hi Ed Pension System7.5% | 443 - Inst of Hi Ed-data Processing   |                    |            |                    |              |               |
| 12   | 380    | Contribution Rate             | Acct                                  | 6                  | 1          | 69862              | 0            |               |

## **Adding Vacant Positions**

Once the B6 extracts have been run and have determined the types of positions that are vacant, add the vacant positions. This determination should be based on budgeted FTEs — especially FTEs charged to GF-S (001-1) fund. OFM will compare the final 001-1 FTE and salary level to fiscal year 2023 actuals and compare the total operating budgeted FTEs to the operating Next Biennium Maintenance Level as a reasonability check.

• For example, if 27 faculty positions, 3 custodial positions, 4 administrators, and 2 accounting positions are missing. There is an option to load each position one at a time or create one "average" position for each category and clone it.

After each position is cloned, individual positions can be edited for funding variation, etc. The easiest way to do this is to create the average faculty, using a reasonable average fund split, assumption about retirement system, insurance eligibility, etc., and just clone that one position 26 times.

To do this, the following information is needed for each type of vacant position:

- Description (this can be a person's name, or a description of the position, such as "Vacant Custodial"
- Working Title
- Bargaining Unit Code
- Classified under RCW 41.06, or Exempt
- Job Class Code
- Position Type
- Salary Range
- Salary Step
- Whether the salary unit is Monthly, Hourly or Contract
- Salary Unit Amount (full-time base pay amount for the range/step)
- Work Period Percent
- Position Start Date (no earlier than today and no later than the end of the 2025-27 biennium)
- Number of Months per year the position works
- Whether the incumbent would be a student, graduate student, or not a student (drop down box)
- Work City & Work County (drop down boxes)
- EEO Code (drop down box)
- Retirement System Code
- Eligible (or not) for Health Insurance
- Position requires backfill or not.

This completes the first screen. Saving the data will automatically navigate to the funding screen.

On the funding screen, add funding sources to equal 100% of the funding for this position. It can be one source or numerous sources, but before it can be saved, the total funding must be 100%.

Once the list of vacant positions is ready, return to the **Main Menu** and select **Add Vacant**. Fill in the necessary fields and **Save Person and Compensation Data** (screenshot shown below).

| Once you save this vacant<br>loaded and positioned on t<br>records. | position you will still need to fill in the funding for this position. Press save and the funding page will be<br>this vacant position. If you don't add the funding for this record it will show up as an error on your invalid                                                                                           |
|---------------------------------------------------------------------|----------------------------------------------------------------------------------------------------|
| Description:                                                        |                                                                                                    |
| Working Title:                                                      |                                                                                                    |
| Bargaining Unit Code:                                               | 10000000000000000000000000000000000000                                                                                                    |
| Classified by RCW:                                                  | <ul> <li>Subject to the civil service provisions of RCW chapter 41.06 (Classified)</li> <li>Exempt from the civil service provisions of RCW chapter 41.06</li> </ul>                                                                                                    |
| Job Class Code:                                                     | 图 图                                                                                                    |
| Salary Range:                                                       | 图 图                                                                                                    |
| Salary Step:                                                        |                                                                                                    |
| Top of Pay Scale:                                                   | Unknown if at top of pay scale                                                                                                    |
| Position Type:                                                      | ✓                                                                                                    |
| Salary Unit Code:                                                   | <b>~</b>                                                                                                    |
| Salary Unit Amount:<br>(See text box tool tip):                     |                                                                                                    |
| Work Period Percent:                                                |                                                                                                    |
|                                                                     |                                                                                                    |
| Position Start Date:                                                |                                                                                                    |
| Position End Date:                                                  |                                                                                                    |
| Number of Months:                                                   |                                                                                                    |
| Budgeted Month                                                      | ly Salary: \$0                                                                                                    |
| FTEs for this pos                                                   | sition:                                                                                                    |
| Student Job:                                                        | Not a Student                                                                                                    |
| Work City / County:                                                 | Select a City V Select a County V                                                                                                    |
| EEO/IPEDS                                                           | - Select an EEO code                                                                                                    |
| Retirement Plan Code:                                               | Select a Retirement System                                                                                                    |
| Pay Scale Type:                                                     | - Select a Pay Scale Type                                                                                                    |
| Pay Scale Area:                                                     | - Select a Pay Scale Area                                                                                                    |
| Workers Compensatior<br>Risk Class Code:                            | - Select a Risk Class                                                                                                    |
| Kisk class code.                                                    | Position Backfill Flag Eligible for Insurance                                                                                                    |
| Save Person &                                                       | Compensation Data<br>Once you save this vacant position you will still need to fill in<br>the funding for this position. Press save and the funding page<br>will be loaded and positioned on this vacant position. If you<br>don't add the funding for this record it will show up as an error<br>on your invalid records. |

CIMAI

Once navigated to the Funding screen, select Insert New Funding Record in the middle of the screen. Insert each funding source with the appropriate fund and appropriation type, and the prorated percent amount; then Save New Funding Record. Continue adding funding sources until 100% is matched for this record.

| Main Menu Add Vac                                | ant Search Person/Position C | compensation     | Funding Invalid I   | Records      |                  |        |  |
|--------------------------------------------------|------------------------------|------------------|---------------------|--------------|------------------|--------|--|
| Funding                                          | Step 3                       |                  |                     |              |                  |        |  |
| 🕀 Help                                           |                              |                  |                     |              |                  |        |  |
|                                                  |                              |                  |                     |              |                  |        |  |
|                                                  |                              |                  |                     |              |                  |        |  |
| Fund: 001-General Fund                           | Approp T                     | ype: 1-State     |                     | •            |                  |        |  |
| Prorated Percent: 50                             | Insert Ne                    | w Funding Record | Save New Fu         | nding Record |                  |        |  |
|                                                  |                              |                  | Cancel / R          | efresh Page  |                  |        |  |
|                                                  |                              |                  |                     |              |                  |        |  |
| Funding: Select the funding reco                 | ord from below to edit.      |                  |                     |              |                  |        |  |
| Fund App                                         | гор Туре                     | Pro              | orated Percent      |              |                  |        |  |
|                                                  |                              |                  |                     |              |                  |        |  |
|                                                  |                              |                  |                     |              |                  |        |  |
|                                                  |                              |                  |                     |              |                  |        |  |
| Fund: 843-Exceptional Faculty Aw                 | ard Endo 💙 Approp Type:      | 6-Nonappropri    | ated Funds          | ~            |                  |        |  |
| Prorated Percent: 25                             | Insert New Fu                | nding Record     | Save New Fur        | ding Record  |                  |        |  |
| 25                                               | insent New Fu                | nung Record      | Save New Ful        | laing Record |                  |        |  |
| Funding is at 75% for this position              | . It must be 100%.           |                  | Cancel / Re         | efresh Page  |                  |        |  |
|                                                  |                              |                  |                     |              |                  |        |  |
| Funding: Select the funding record from          | below to edit.               |                  |                     |              |                  |        |  |
| Fund                                             |                              | Approp Type      |                     |              | Prorated Percent | i i    |  |
| 001-General Fund                                 |                              | 1-State          |                     |              | 50.0             |        |  |
| 145-Inst of Hi Ed-Grants/Contracts Acct          |                              | 6-Non Appr       |                     |              | 25.0             |        |  |
|                                                  |                              |                  |                     |              |                  |        |  |
|                                                  |                              |                  |                     |              |                  |        |  |
| und:                                             | Approp Type:                 |                  | 2                   |              |                  |        |  |
| rorated Percent:                                 | Insert New Funding Record    | S                | ave Changes         |              |                  |        |  |
|                                                  |                              | Can              | cel / Refresh Page  |              |                  |        |  |
| Funding is at 100% for this position.            |                              |                  | contraction and age |              |                  |        |  |
| nding: Select the funding record from below to e | dt.                          |                  |                     |              |                  |        |  |
| und                                              | Арргор Туре                  |                  | Prorated Perce      | nt           | Select/Edit      | Delete |  |
| 01-General Fund                                  | 1-State                      |                  | 50.0                |              |                  | Delete |  |
|                                                  |                              |                  |                     |              |                  |        |  |
| 45-Inst of Hi Ed-Grants/Contracts Acct           | 6-Non Appr                   |                  | 25.0                |              | <b>A</b>         | Delete |  |

6-Non Appr

25.0

Delete

2

843-Exceptional Faculty Award Endowment

### **Replicate Vacant Positions**

#### **IMPORTANT NOTES:**

Run the invalid records check once more prior to replicating records. This will verify that numerous records are not cloned with a replicated error. If this step is missed, see below for instructions on how to do a **Mass Delete**. It is then possible to fix the error and replicate the records again.

- A parent record cannot be deleted until its cloned copies are deleted.
- Cloned copies can be deleted one at a time which may save time if there are only a few.
- There is an option to do a mass delete of cloned copies of a parent record, if the names have not been changed in the person record of the cloned copies.
- If a clone is completed to replicate a clone **change the name** of the clone to replicate in the person portion of the record before cloning. If this is not done and clones are deleted of the parent clone, all clones of the parent will be deleted.

When each of the vacant records have been added and ready to clone:

- Navigate to the Search Person/Position screen.
- Check the box Include Vacant Positions,
- Uncheck the box Include Filled Positions,
- Search: This will open the full list of every vacant position added.
- Choose one position to start with; click on **Replicate Record** on the right side of the record.

| Main Menu            | Add Vacant S        | earch Person/I | Position Co | mpensatio | n Funding                   | Invalid Records |
|----------------------|---------------------|----------------|-------------|-----------|-----------------------------|-----------------|
| Search Person        | /Position           |                | Step 1      |           |                             |                 |
| 🕀 Help               |                     |                |             |           |                             |                 |
| Search Criteria      |                     |                |             |           |                             |                 |
| Name                 |                     |                |             |           |                             |                 |
| Position #           |                     |                |             | 💌 nclud   | le Vacant Posi              | tions           |
| Job Class            |                     |                |             | Includ    | and/or<br>le Filled Positio | ons             |
| Job Class Title      |                     |                |             |           |                             |                 |
| Bargaining Unit      |                     |                |             |           |                             |                 |
| Search               | Cl                  | ear All        | Max Num of  | Recs: 25  | D 💌                         |                 |
| Results: Edit/Select | the person/position | from below     |             | Number of | records found:1             | 1               |
| Page 1               |                     |                | Edit        |           |                             |                 |
| Name                 | Anniversary Dat     | e Edit Person  | Compensatio |           | Replicate Rec               | ord             |
| Pam's test vacant    |                     | Edit           | <b>&gt;</b> | Delete    | Replicate                   |                 |

The replication screen appears, recapping the detail of the position. The box at the top is completed with the number of times to replicate this position (from 1 to 999 times).

| Enter the number of Copies you would like to create (1 to 999)                                                                                             |
|----------------------------------------------------------------------------------------------------|
| Please review this record carefully before replicating it. It cannot be changed on this form. Once you launch the replication process it cannot be halted. |
| Parent record details                                                                                                    |
| Vacant position created by Julie Mullikin on Dec 3 2015                                                                                                    |
| Position/Compensation details                                                                                                    |
| Description: description                                                                                                    |
| Working Title: working title                                                                                                    |
| Western Washington University                                                                                                    |
| Bargaining Unit: 0044                                                                                                    |
| Classified by RCW: Exempt from the civil service provisions of RCW chapter 41.06                                                                           |
| FTE for this position: 1.0000                                                                                                    |
| Job Class:                                                                                                    |
| Salary Range: 99999999                                                                                                    |
| Salary Step: 99                                                                                                    |
| Salary Unit: MONTHLY                                                                                                    |
| Percent of Time Worked: 100.0000                                                                                                    |
| Salary Amount: \$2,676.00                                                                                                    |
| Position Start Date: 7/1/2016                                                                                                    |
| Number of Months for this position: 12                                                                                                    |
| Retirement System: L2-Law Enforcement Officiers and Fire FightersPlan II                                                                                   |
| Work County: Cowlitz County                                                                                                    |
| EEO Code: 00-Unclassified or not reported                                                                                                    |
| Student Job: Not a Student                                                                                                    |

Fill in the box, then click on **Replicate** a dialogue box will ask "Are you absolutely sure you want to replicate this record XX times?" If so, select **OK**.

| Enter the number of Copies you would like to create (1 to 999) 25                                                                                          | Replicate                                                           |  |  |  |  |  |  |  |  |
|----------------------------------------------------------------------------------------------------|---------------------------------------------------------------------|--|--|--|--|--|--|--|--|
| Please review this record carefully before replicating it. It cannot be changed on this form. Once you launch the replication process it cannot be halted. |                                                                     |  |  |  |  |  |  |  |  |
|                                                                                                    |                                                                     |  |  |  |  |  |  |  |  |
| Parent record details                                                                                                    |                                                                     |  |  |  |  |  |  |  |  |
| Vacant position created by Pamela Johnson on Dec 9 2009                                                                                                    | Message from webpage                                                |  |  |  |  |  |  |  |  |
| Position/Compensation details                                                                                                    | Are you absolutely sure you want to replicate this record 25 times? |  |  |  |  |  |  |  |  |
| Description: Faculty w/Hlth Ret-H1                                                                                                    | $\checkmark$                                                        |  |  |  |  |  |  |  |  |
| Working Title: FT Faculty                                                                                                    | OK Cancel                                                           |  |  |  |  |  |  |  |  |
| Washington State University                                                                                                    |                                                                     |  |  |  |  |  |  |  |  |
| Bargaining Unit: 0019                                                                                                    |                                                                     |  |  |  |  |  |  |  |  |
| Classified by RCW: Exempt from the civil service provisions of RCW chapter 41.06                                                                           |                                                                     |  |  |  |  |  |  |  |  |

A message will indicate successful replication. If applicable, there is an ability to adjust individual records by going back to the Search Person/Position screen, search for all vacant positions, and click on **Edit Compensation** to drill down and change either the **Compensation** record information (job class, insurance eligibility, bargaining unit, etc.) or the **Funding** information.

| Position Backfill Flag 🛛 🗹 Eligib                    | le for Insurance |                  |  |  |  |  |
|------------------------------------------------------|------------------|------------------|--|--|--|--|
| Funding details Funding is at 100% for this position |                  |                  |  |  |  |  |
| Fund                                                 | Арргор Туре      | Prorated Percent |  |  |  |  |
| 001-General Fund                                     | 1-State          | 100.0            |  |  |  |  |

| Enter the number of Copies you would like to create (1 to 999) | 25 | Replicate |
|----------------------------------------------------------------|----|-----------|
| Success, you created 25 copies of this vacant position.        |    |           |

Cloned Records have the name of the Parent Record suffixed with a hyphen and number.

| Results: Edit/Select the person/position from below Number of records found:26 |                     |                |                      |        |                     |  |  |
|--------------------------------------------------------------------------------|---------------------|----------------|----------------------|--------|---------------------|--|--|
| Page 1                                                                         |                     |                |                      |        |                     |  |  |
| Name                                                                           | Anniversary<br>Date | Edit<br>Person | Edit<br>Compensation | Delete | Replicate<br>Record |  |  |
| Faculty w/Hlth Ret-H1                                                          |                     | Edit           | <b>&gt;</b>          | Delete | Replicate           |  |  |
| Faculty w/Hlth Ret-H1-<br>96525922                                             |                     | Edit           | <b>&gt;</b>          | Delete | Replicate           |  |  |
| Faculty w/Hlth Ret-H1-<br>96525923                                             |                     | Edit           | <b>&gt;</b>          | Delete | Replicate           |  |  |
| Faculty w/Hlth Ret-H1-<br>96525924                                             |                     | Edit           | <b>&gt;</b>          | Delete | Replicate           |  |  |
| Faculty w/Hlth Ret-H1-<br>96525925                                             |                     | Edit           | <b>&gt;</b> -        | Delete | Replicate           |  |  |
| Faculty w/Hlth Ret-H1-<br>96525926                                             |                     | Edit           | <b>&gt;</b>          | Delete | Replicate           |  |  |

### **Replicating Cloned Records**

**Note:** When **Clone-a-Clone** is done, it becomes a parent record. When **Clone-a-Clone** is done without renaming it and later perform a mass delete of the original parent, the clones of **both parent records will be deleted.** Change the name of the Clone to be Replicated:

- Click the Edit button in the Edit Person column.
- **Remove** the suffix (hyphen and number).
- Change the Name to reflect the difference.
- Click Update
- Proceed with the replication process as outlined in Step 9 above.

| Page 1                |                  |               |                      |        |                     |
|-----------------------|------------------|---------------|----------------------|--------|---------------------|
| Name                  | Anniversary Date | Edit Person   | Edit<br>Compensation | Delete | Replicate<br>Record |
| Faculty w/Hlth Ret-H1 |                  | Edit          | <b>&gt;</b> -        | Delete | Replicate           |
| Faculty w/Hlth Ret-H2 |                  | Update Cancel | <b>&gt;</b> -        | Delete | Replicate           |

### **Deleting Clone Records**

#### **Delete a Single Clone**

- Open the search **Person/Position** screen.
- Check the Include Vacant Positions checkbox.
- Complete any other search criteria and then click the **Search** button.
- Click the **Delete** button for one of the cloned records.

CIMAI OFM

| Name                                    |              |                     |                |                     |             | /acant Positions<br>nd/or |      |  |
|-----------------------------------------|--------------|---------------------|----------------|---------------------|-------------|---------------------------|------|--|
| Position #                              |              |                     |                | [                   | Include F   | illed Positions           |      |  |
| Job Class                               |              |                     |                | *                   |             | or                        |      |  |
| Job Class Title                         |              |                     |                | [                   | Parent Va   | acant Positions (         | Only |  |
| Bargaining Unit                         |              |                     |                |                     |             | *                         |      |  |
| Search Clear All Max Num of Recs: 250 V |              |                     |                |                     |             |                           |      |  |
| Results: Edit/Select                    | the person/p | position from below |                | Nu                  | mber of rec | ords found:26             |      |  |
| Page 1                                  |              |                     |                |                     |             |                           |      |  |
| Name                                    |              | Anniversary<br>Date | Edit<br>Person | Edit<br>Compensatio | Delete      | Replicate<br>Record       |      |  |
| Faculty w/Hlth Ret-                     | Н1           | 01/03/14            | Edit           | <b>À</b> -          | Delete      | Replicate                 |      |  |
| Faculty w/Hlth Ret-<br>96580981         | H1-          | 01/03/14            | Edit           | <b>&gt;</b>         | Delete      | Replicate                 |      |  |

#### **Mass Deletion of Cloned Records**

If there are too many created copies, a **Mass Delete** of all clones of a given parent record can be done. If needed re-replicate the correct number of records using the following steps:

- 1. Open the Search Person/Position screen.
- 2. Check the Parent Vacant Positions Only box (and uncheck any other boxes)
- 3. If other boxes are checked, an error message will populate:

| Search Criteria |                      |                                      |                                             |
|-----------------|----------------------|--------------------------------------|---------------------------------------------|
| Name            |                      | ✓ Include Vacant Positions<br>and/or | If the Parent Vacant Positions Only box is  |
| Position #      |                      | Include Filled Positions             | checked, you cannot include Filled or other |
| Job Class       | ×                    | or                                   | Vacant Positions. Please uncheck the        |
| Job Class Title |                      | Parent Vacant Positions Only         | appropriate box(es).                        |
| Bargaining Unit |                      | <b>~</b>                             |                                             |
| Search          | Clear All Max Num of | Recs: 250                            |                                             |

4. Complete any other Search Criteria and then Click the Search button.

| Name Vacant*Prof*                                                                     |                 |                  |                          | Include Vacant Positions<br>and/or |        |           |                      |
|---------------------------------------------------------------------------------------|-----------------|------------------|--------------------------|------------------------------------|--------|-----------|----------------------|
| Position #                                                                            |                 |                  | Include Filled Positions |                                    |        |           |                      |
| Job Class                                                                             |                 |                  |                          | *                                  |        |           | or                   |
| Job Class Title                                                                       |                 |                  |                          |                                    |        | Parent Va | acant Positions Only |
| Bargaining Unit                                                                       | Bargaining Unit |                  |                          |                                    |        |           |                      |
| Search Clear All Max Num of Recs: 250 V                                               |                 |                  |                          |                                    |        |           |                      |
| Results: Edit/Select the person/position from below Number of records found:35 Page 1 |                 |                  |                          |                                    |        |           |                      |
| Name                                                                                  |                 | Anniversary Date | Edit Person              | Edit<br>Compen                     | sation | Delete    | Replicate Record     |
| Vacant - Assoc Pro                                                                    | F               | 07/01/12         | Edit                     | <b>&gt;</b> -                      |        | Delete    | Replicate            |
| Vacant - Assoc Prot                                                                   | f-96575482      | 07/01/12         | Edit                     | <b>&gt;</b> -                      |        | Delete    | Replicate            |

5. Click the **Delete** Button of the parent record.

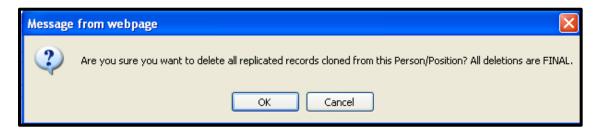

- 6. One the correct **Parent Record** is selected click OK.
- 7. Confirmation that the Cloned Records have been deleted is displayed.

| Cloned Records Successfully D | Deleted          | Number of records found:1 |                      |        |  |  |  |
|-------------------------------|------------------|---------------------------|----------------------|--------|--|--|--|
| Page 1                        |                  |                           |                      |        |  |  |  |
| Name                          | Anniversary Date | Edit Person               | Edit<br>Compensation |        |  |  |  |
| Faculty w/Hlth Ret-H1         |                  | Edit                      | <b>&gt;</b>          | Delete |  |  |  |
|                               |                  |                           |                      |        |  |  |  |

8. Uncheck the **Parent Vacant Positions Only** box and re-check the **Include Vacant Positions** box. Then click **Search**.

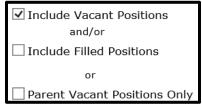

9. Re-replicate the Parent Record with the correct number of clones. Click Edit Person

| Page 1                             |                     |                |                      |        |                     |  |
|------------------------------------|---------------------|----------------|----------------------|--------|---------------------|--|
| Name                               | Anniversary<br>Date | Edit<br>Person | Edit<br>Compensation | Delete | Replicate<br>Record |  |
| Faculty w/Hlth Ret-H1              |                     | Edit           | <b>&gt;</b>          | Delete | Replicate           |  |
| Faculty w/Hlth Ret-H1-<br>96525922 |                     | <u>Edit</u>    | <b>&gt;</b>          | Delete | Replicate           |  |
| Faculty w/Hlth Ret-H1-<br>96525923 |                     | Edit           | <b>&gt;</b>          | Delete | Replicate           |  |
| Faculty w/Hlth Ret-H1-<br>96525924 |                     | Edit           | <b>&gt;</b>          | Delete | Replicate           |  |
| Faculty w/Hlth Ret-H1-<br>96525925 |                     | Edit           | <b>&gt;</b>          | Delete | Replicate           |  |

## **Final Checks**

After adding vacancies and duplicating as needed, rerun the B6 Salary & FTE, Pension Base & Insurance Head Count extracts to determine if you have reached an accurate FTE, base salary, pension base, and insurance head counts by account for the next biennium maintenance levels. Repeat Steps 7 through 9 for any corrections. It is best practice to run the Invalid Records Check one last time as well.

Note: The New Insurance Head Count extract provides fund splits based on the Higher Education Fund Splits to provide to OFM. Notify the OFM Helpdesk to update the Health Care fund splits.

## **Final Step – Contact OFM**

**Community and Technical College staff:** Please notify the State Board that the CIM data has been completed.

**Universities, Evergreen and SBCTC:** Notify <u>OFM Class and Compensation</u>, <u>OFM SWHR Budget Assistant</u>, and the <u>OFM Helpdesk</u> that the CIM data has been completed.